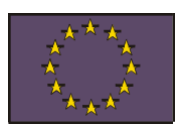

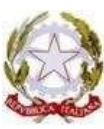

# ISTITUTO TECNICO INDUSTRIALE STATALE "E. MAJORA

Tel. 0818931084 - fax 0818932823 Largo S. Sossio, 7 - 80049 Somma Vesuviana (NA) e-mail: [natf15000e@istruzione.it](mailto:natf15000e@istruzione.it) pec: [natf15000e@pec.istruzione.it](mailto:natf15000e@pec.istruzione.it)

SOMMA VESUVIANA (NA)  $\qquad \qquad$  Albo e sito WEB Prot. 0003352 del 26/04/2023 **CIRCOLARE N 171**

I.T.I. "E. MAJORANA" **Agli studenti delle classi quinte-Ai Docenti** 

## **OGGETTO** : **CURRICULUM DELLO STUDENTE : Indicazioni operative**

Come noto, a partire dall'a.s. 2020/21 è stato introdotto nel secondo ciclo di istruzione il Curriculum dello studente, un documento di riferimento importante per l'esame di Stato e per l'orientamento, che è allegato al diploma e deve essere rilasciato ai candidati sia interni sia esterni.

Si riprongono sinteticamente le indicazioni operative di massima relative alla predisposizione, alla valorizzazione e al rilascio del Curriculum dello studente. Per indicazioni e informazioni di dettaglio, rinvenibili in specifici materiali di approfondimento, si rimanda al sito dedicato **curriculumstudente.istruzione.it**, punto di accesso a tutte le funzioni predisposte per le scuole e per gli studenti.

### **COMPITI DELLA SEGRETERIA:**

Le azioni di competenza delle segreterie scolastiche consistono essenzialmente nell'abilitazione alle funzioni di docenti/studenti e nel consolidamento del Curriculum, da effettuare prima e dopo l'esame di Stato.

#### **COMPITI DEGLI STUDENTI:**

Prima di poter essere abilitati, gli studenti **devono aver effettuato un primo accesso all'area riservata del Ministero dell'Istruzione e del merito.**

All'interno della piattaforma "Curriculum dello studente", accessibile dal sito **curriculumstudente.istruzione.it**, i candidati all'esame di Stato possono visualizzare le informazioni sul loro percorso di studi nelle parti prima e seconda ed arricchire il Curriculum sia con informazioni sulle certificazioni conseguite sia soprattutto sulle eventuali attività svolte in ambito extra scolastico, al fine di mettere in evidenza le esperienze più significative, con particolare attenzione a quelle che possono essere valorizzate nello svolgimento del colloquio. Per accedere alla piattaforma è necessario che i candidati all'esame, dopo aver effettuato un primo accesso all'area riservata del Ministero, siano stati previamente abilitati dalle segreterie. L'accesso all'area riservata avviene tramite le credenziali SPID o tramite le credenziali di accesso ottenibili tramite la procedura di registrazione, con inserimento del codice fiscale, dei dati anagrafici e di un indirizzo di posta elettronica (che può essere quello personale e non deve necessariamente essere quello istituzionale collegato alla scuola). **La compilazione del Curriculum è possibile fino al consolidamento preesame da parte della segreteria**. I candidati esterni procedono con la compilazione del Curriculum prima di sostenere l'esame preliminare; il loro Curriculum verrà consolidato dalle segreterie solo in caso di ammissione all'esame.

**COMPITI DEI DOCENTI :** i docenti designaticome Commissari interni hanno accesso alla piattaforma e forniscono assistenza agli studenti nella compilazione del Curriculum

#### **TEMPISTICA delle principali operazioni collegate alla definizione del Curriculum:**

**STUDENTI** : EVENTUALE INTEGRAZIONE PARTE SECONDA E COMPILAZIONE PARTE TERZA: dal momento dell'abilitazione da parte della scuola fino al consolidamento pre-esame; ACQUISIZIONE CURRICULUM : dopo il consolidamento post-esame **DOCENTI** : VISUALIZZAZIONE DEL CURRICULUM DEGLI STUDENTI DELLE CLASSI ASSOCIATE : dal momento dell'abilitazione da parte della Segreteria

**IL DIRIGENTE SCOLASTICO**

**Prof.ssa Paola Improta**

*Firma autografa sostituita a mezzo stampa ai sensi dell'art. 3 comma 2 del D. Lgs. n. 39/93*